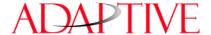

# How to connect ALPHA signs to DeviceNet

## **Technical support**

For additional information, programming examples and other data that may be available for your specific network configuration, check the Adaptive website, at: <a href="https://www.ams-i.com/Pages/techdocs.htm">www.ams-i.com/Pages/techdocs.htm</a>, in the Support, Technical Documentation area, and in the Gateway Forum section, under Support, Discussion Forums, at: <a href="https://www.ams-i.com/cgi/wwwthreads/wwwthreads.pl">www.ams-i.com/cgi/wwwthreads/wwwthreads.pl</a>

### Introduction

This document outlines preliminary connection requirements for setting up a Gateway I/O device to act as an interface between a DeviceNet industrial network and an ALPHA sign network (as illustrated below).

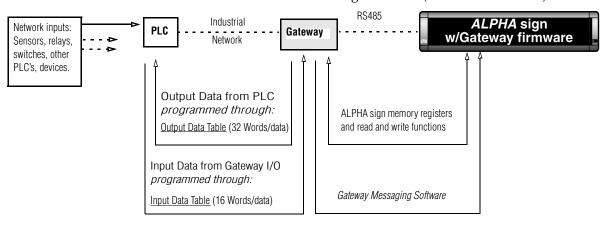

INFORMATION FLOW—In a DeviceNet network, a "device" is any point in the information pathway capable of sending or receiving a data signal. In the most basic network configuration, above (one input, one PLC, one Gateway interface, one sign), the PLC, Gateway interface, and sign are all capable of both sending and receiving data signals.

NOTE: In the event of a communication failure between any two points of the information pathway (in the flow chart, above) messages may fail to display on a sign. See Related documents in the table, next page, for more information regarding initial setup and installation.

If you are adding ALPHA signs to your network for the first time, it is recommended that you perform this installation sequence in the following order:

- Assemble connections between the ALPHA sign network and Gateway I/O device, so that you can begin
  using the *Gateway Messaging Software* to program your new displays. The basics of this procedure are
  outlined on Page 2 of the *Gateway Messaging Software* manual. This will allow you, at the same time, to get
  acquainted with the software, before you begin to install the Gateway I/O device and ALPHA signs on
  your DeviceNet network.
- Depending upon the distances between points of the network and the complexity of your mounting
  requirements, you might choose to complete full installation of the ALPHA network right away, or you
  may choose to finish that task in increments, connecting only a few signs at first, so that you can begin to
  initialize the messaging system to the PLC network.
  - NOTE: It is not particularly difficult to add extra signs to a network (see *Gateway Messaging Software* manual, page 4).
- Before you start programming the DeviceNet PLC to control message displays on the ALPHA network, complete the necessary sequence of steps to install the Gateway I/O device on your network. (Refer to the Adaptive website, addresses listed above, for more information and required reference data.)

#### Related documents

| Document name                                                                                                    | Part number | Description                                                                                                    |  |  |  |
|----------------------------------------------------------------------------------------------------|-------------|----------------------------------------------------------------------------------------------------|--|--|--|
| Gateway Messaging Software User Manual                                                                                            | 9711-8808   | Describes how to use Adaptive's Gateway Messaging<br>Software to store messages in ALPHA signs.                                                                                |  |  |  |
| Network Configurations                                                                                                    | 9708-8046A  | Explains how to network ALPHA signs.  NOTE: For specific information on routing long distance RS-485 network connections, see Appendix G of the Network Configurations manual. |  |  |  |
| Also shock the Adaptive website, www.ams.i.com/Dages/techdose.htm in the Support Technical Decumentation area, and in the Cateway |             |                                                                                                    |  |  |  |

Also check the Adaptive website, <u>www.ams-i.com/Pages/techdocs.htm</u>, in the Support, Technical Documentation area, and in the Gateway Forum section, under Support, Discussion Forums, at: <u>www.ams-i.com/cgi/wwwthreads/wwwthreads.pl</u>

# **Gateway interface**

The Gateway interface is a 3-module unit allowing DeviceNet-to-serial communication interface unit. It allows data exchange between a DeviceNet host and ALPHA signs equipped with the Gateway firmware option.

- *Configuration*—CPU and power supply modules are configured interchangeably, always on the left side of the Gateway Interface module.
- *Set up*—DIP switches on the front of the Gateway Interface module are used to set the data transfer baud rate for data speed (switches 1 and 2) and set the specific node address (0 to 63). See tables, next page.
- Status indicators—Network and Module LEDs on the front panel of the Gateway Interface module provide status and diagnostic information. See table, below.

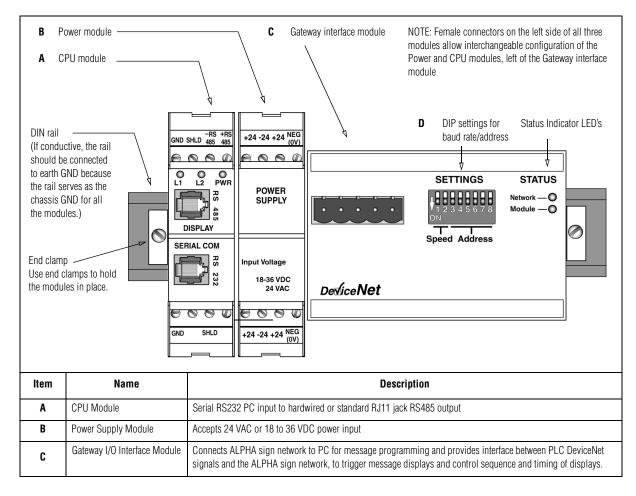

|   | Module STATUS        |            | Module        |                    | odule    | Module      | Module            |                    | Network         | Network            | Network             | Network             |
|---|----------------------|------------|---------------|--------------------|----------|-------------|-------------------|--------------------|-----------------|--------------------|---------------------|---------------------|
|   | LED Indicator        |            | OFF<br>No pow | er FA              | ULT      | Green<br>OK | Flashing<br>fault | OFF<br>Off/offline | Red<br>Critical | Green<br>OK/Online | FlashGrn<br>Online/ | FlashRed<br>Connect |
|   |                      |            | po            |                    | atal)    | 011         | (minor)           | or no pwr          |                 | Connected          |                     | TimeOut             |
|   |                      |            |               | •                  | •        | ·           |                   | •                  |                 |                    |                     |                     |
|   | Module SETTINGS      |            |               |                    |          |             |                   | r of data sign     |                 | ole, below.)       |                     |                     |
|   | DIP switches         | Remair     | ning sw       | itches             | are used | I to define | address n         | ode informati      | on.             |                    |                     |                     |
|   | Nata Sneed/Raud Rate |            |               |                    |          | DIP 1-2     | 2 00              | 01                 | 10              | 11                 |                     |                     |
|   | Data Speed/Baud Rate |            |               |                    |          | Baud        | 125k              | 250k               | 500k            | Reserve            | ed                  |                     |
|   |                      |            |               |                    |          | L           | I                 | I.                 | I               |                    |                     |                     |
|   | DIP Switch           |            |               |                    |          |             |                   | P Switch           |                 |                    |                     | Addres              |
|   | Address Setting      |            | 1             | 2                  | 3        |             | 4                 | 5                  | 6               | 7                  | 8                   |                     |
|   | Table                |            |               |                    | 0        |             | 0                 | 0                  | 0               | 0                  | 0                   | 0                   |
|   |                      |            |               |                    | 0        |             | 0                 | 0                  | 0               | 1                  | 0                   | 2                   |
|   |                      |            |               |                    | 0        |             | 0                 | 0                  | 0               | 1                  | 1                   | 3                   |
|   |                      |            |               |                    | 0        |             | 0                 | 0                  | 1               | 0                  | 0                   | 4                   |
|   |                      |            |               |                    | 0        |             | 0                 | 0                  | 1               | 0                  | 1                   | 5                   |
|   |                      |            |               |                    | 0        |             | 0                 | 0                  | 1               | 1<br>1             | 0                   | 6                   |
|   |                      |            |               |                    | 0        |             | 0                 | 1                  | 0               | 0                  | 0                   | 8                   |
|   |                      |            |               |                    | 0        |             | 0                 | 1                  | 0               | 0                  | 1                   | 9                   |
|   |                      |            |               |                    | 0        |             | 0                 | 1                  | 0               | 1                  | 0                   | 10                  |
|   |                      |            |               |                    | 0        |             | 0                 | 1                  | 0               | 1                  | 1                   | 11                  |
| D |                      |            |               |                    | 0        |             | 0                 | 1                  | 1               | 0                  | 0                   | 12                  |
|   |                      |            | Used          | -                  | 0        |             | 0                 | 1                  | 1               | 0                  | 1 0                 | 13<br>14            |
|   |                      |            |               | 0                  |          | 0           | 1                 | 1                  | 1               | 1                  | 15                  |                     |
|   |                      |            |               | to                 | 0        |             | 1                 | 0                  | 0               | 0                  | 0                   | 16                  |
|   |                      |            |               | et<br>ata          | 0        |             | 1                 | 0                  | 0               | 0                  | 1                   | 17                  |
|   |                      |            | trar          | transfer<br>(baud) | 0        |             | 1                 | 0                  | 0               | 1                  | 0                   | 18                  |
|   |                      |            |               |                    | 0        |             | 1                 | 0                  | 0               | 1<br>0             | 1 0                 | 19<br>20            |
|   |                      |            | rate<br>(Se   | lt.                | 0        |             | 1                 | 0                  | 1               | 0                  | 1                   | 21                  |
|   |                      |            |               |                    | 0        |             | 1                 | 0                  | 1               | 1                  | 0                   | 22                  |
|   |                      | tab<br>DIP |               | table DIP 1-2,     | 0        |             | 1                 | 0                  | 1               | 1                  | 1                   | 23                  |
|   |                      |            | DIP           |                    | 0        |             | 1                 | 1                  | 0               | 0                  | 0                   | 24                  |
|   |                      |            | above.)       | 0                  |          | 1           | 1                 | 0                  | 0               | 1                  | 25                  |                     |
|   |                      |            |               | 0                  |          | 1           | 1                 | 0                  | 1<br>1          | 0                  | 26<br>27            |                     |
|   |                      |            | 0             |                    | 1        | 1           | 1                 | 0                  | 0               | 28                 |                     |                     |
|   |                      |            |               | 0                  |          | 1           | 1                 | 1                  | 0               | 1                  | 29                  |                     |
|   |                      |            |               | 0                  |          | 1           | 1                 | 1                  | 1               | 0                  | 30                  |                     |
|   |                      |            |               | 0                  |          | 1           | 1                 | 1                  | 1               | 1                  | 31                  |                     |
|   |                      |            |               | 1                  |          | 0           | 0                 | 0                  | 0               | 0                  | 32                  |                     |
|   |                      | -          | 1             |                    | 0        | 0           | 0                 | 1                  | 0               | 34                 |                     |                     |
|   |                      |            |               |                    | 1        |             | 0                 | 0                  | 0               | 1                  | 1                   | 35                  |
|   |                      |            |               |                    | 1        |             | 0                 | 0                  | 1               | 0                  | 0                   | 36                  |
|   |                      |            |               |                    | 1        |             | 0                 | 0                  | 1               | 0                  | 1                   | 37                  |
|   |                      |            |               |                    |          |             |                   |                    | _               |                    |                     |                     |
|   |                      |            |               |                    | 1        | ı           | 1                 | 1                  | 1               | 1                  | 0                   | 62                  |

# **Gateway DeviceNET ALPHA network interconnection diagram**

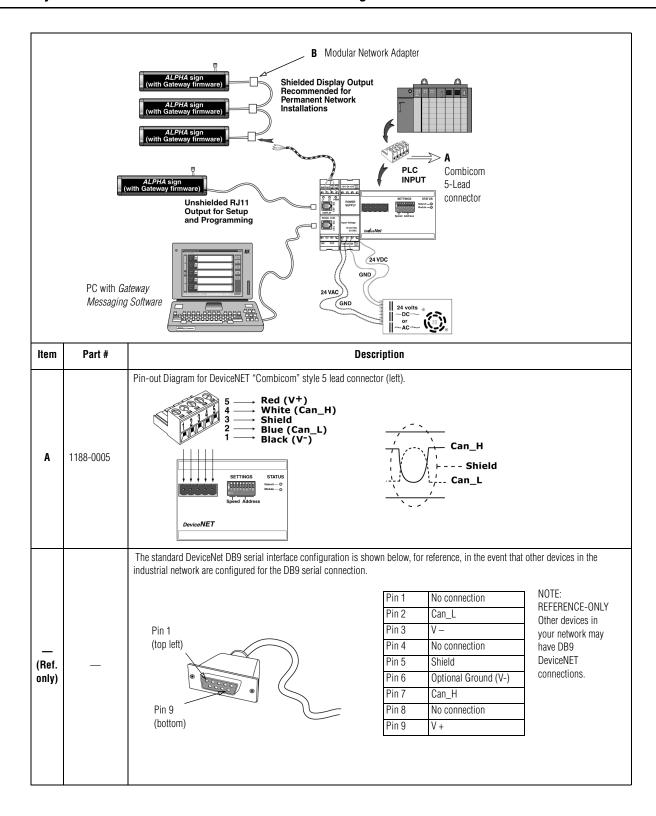

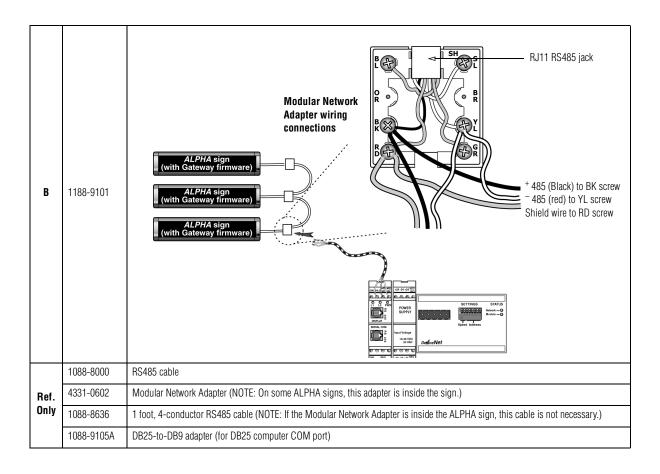

# **Component Modules**

The ALPHA Gateway I/O interface is built with three distinct modules that are described in the tables that follow. Note that the CPU module and Power module are physically interchangeable. Either one can be mounted next to the Gate3way Interface Module

- CPU Module serves as an interface between the Gateway Module and ALPHA signs
- Power Module supplies power to the CPU Module and Gateway Modules
- Gateway Module  $-\hat{I}/\hat{O}$  interface between the PLC and ALPHA network.

# **Technical specifications**

| CPU and Power Modules Physical Data   |                         |  |  |  |
|---------------------------------------|-------------------------|--|--|--|
| Dimensions:                           | 2.75"W x 4.25"H x 1"D   |  |  |  |
| Weight:                               | 4 oz. per module        |  |  |  |
| Operating temperature:                | 60°C                    |  |  |  |
| Humidity range:                       | 10 – 95% non-condensing |  |  |  |
| Mounting:                             | DIN rail 35 x 7 mm      |  |  |  |
| Power Module Operating Specifications |                         |  |  |  |
| AC input voltage <sup>1</sup>         |                         |  |  |  |
| Max. AC voltage:                      | 25 Vrms                 |  |  |  |
| Min. AC voltage:                      | 14 Vrms                 |  |  |  |
| Power consumption:                    | 15W @ 24 Vrms           |  |  |  |
| DC input voltage                      |                         |  |  |  |

| Max. DC voltage:                                                                              | 36 VDC                                                                                                    |  |  |  |
|-----------------------------------------------------------------------------------------------|----------------------------------------------------------------------------------------------------|--|--|--|
| Min. DC voltage:                                                                              | 18 VDC                                                                                                    |  |  |  |
| Output voltage 24 VDC                                                                         |                                                                                                    |  |  |  |
| Max. voltage:                                                                                 | 36 VDC                                                                                                    |  |  |  |
| Min. voltage:                                                                                 | 18 VDC                                                                                                    |  |  |  |
| Max. current:                                                                                 | 700 mA                                                                                                    |  |  |  |
| Bus output voltage 5 VDC                                                                      |                                                                                                    |  |  |  |
| Max. voltage:                                                                                 | 5.05 V                                                                                                    |  |  |  |
| Min. voltage:                                                                                 | 4.95 V                                                                                                    |  |  |  |
| Max. current:                                                                                 | 500 mA                                                                                                    |  |  |  |
| Protection                                                                                    |                                                                                                    |  |  |  |
| Туре:                                                                                         | Poly switch                                                                                                    |  |  |  |
| Self-resetting:                                                                               | Yes                                                                                                    |  |  |  |
| Terminals                                                                                     |                                                                                                    |  |  |  |
| Туре:                                                                                         | Screw                                                                                                    |  |  |  |
| Wire size:                                                                                    | US spec:AWG 26 - 14/Euro spec: 0, 14-2, 5 <sup>2</sup>                                                                                                    |  |  |  |
| CPU Module O <sub>l</sub>                                                                     | perating Specifications                                                                                                    |  |  |  |
| Operating voltage:                                                                            | 5 V                                                                                                    |  |  |  |
| Current draw:                                                                                 | 150 mA                                                                                                    |  |  |  |
| Power consumption:                                                                            | 0.75 W                                                                                                    |  |  |  |
| Communications                                                                                |                                                                                                    |  |  |  |
| Serial (in):                                                                                  | Communication type: RS232<br>Terminal type: RJ11<br>Protocol: EZ95                                                                                                    |  |  |  |
| Display (out):                                                                                | Communication type: RS485<br>Terminal type: RJ11<br>Protocol: EZ95                                                                                                    |  |  |  |
| Terminals (out):                                                                              | Communication type: RS485 Terminal type: Screw Wire size: AWG 26 - 14 (US) / 0, 14-2, 5 <sup>2</sup> (Europe) Protocol: EZ95 Max. number of drops: 32 Max. distance: 4000 ft (1200 m) |  |  |  |
| <sup>1</sup> Only one power supply, 18 – 36 VDC or 24 VAC, can be used to power this product. |                                                                                                    |  |  |  |

# **Module descriptions**

#### **CPU Module**

**NOTE:** Only one CPU Module can be used at a time.

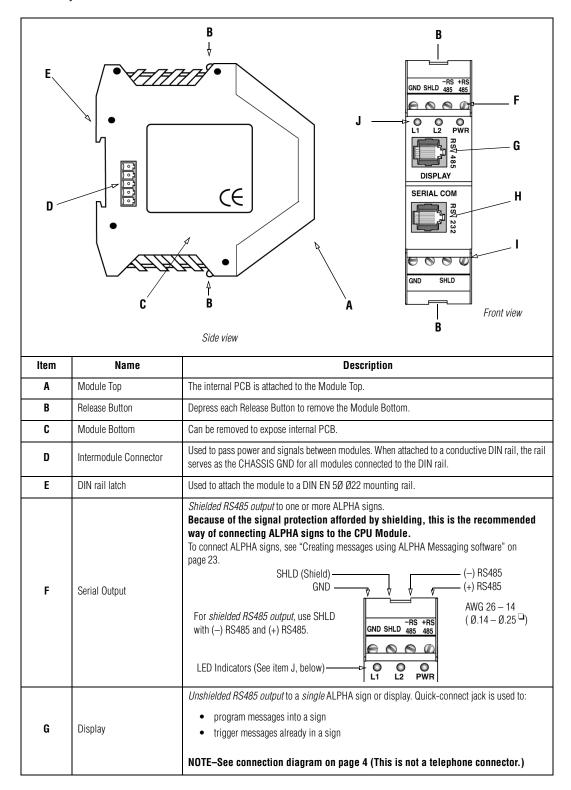

| н                   | SERIAL COM                      | Unshielded RS232 input from a PC. Used to program messages and send them to a CPU Mo that is no farther than 50 feet from the PC.  This is not a telephone connector. |  |  |
|---------------------|---------------------------------|----------------------------------------------------------------------------------------------------|--|--|
| 1                   | SERIAL Input                    | NOT USED.                                                                                                    |  |  |
| J                   | LED FUNCTIONS                   | Description:                                                                                                    |  |  |
| L1<br>(Red)         | Passthrough mode Receiving data | Flashes once a second while downloading data to the Alpha sign network.  Flashes briefly when receiving data from an Alpha sign                                       |  |  |
|                     | Fault indication                | Flashes when the Gateway encounters a fault.                                                                                                    |  |  |
| L2                  | Clearing variable data          | Flashes continuously after power is cycled, clearing variable data/Alpha sign registers.                                                                              |  |  |
| (Yellow)            | Heartbeat                       | Flashes once every 500 ms to indicate that the Heartbeat is enabled.                                                                                                  |  |  |
|                     | Transmitting data               | Flashes when transmitting data to an Alpha display.                                                                                                    |  |  |
| Power/L3<br>(Green) | Power Indicator                 | Always green while unit has power                                                                                                    |  |  |

### **Power Module**

**NOTE:** Only one Power Module can be used at a time.

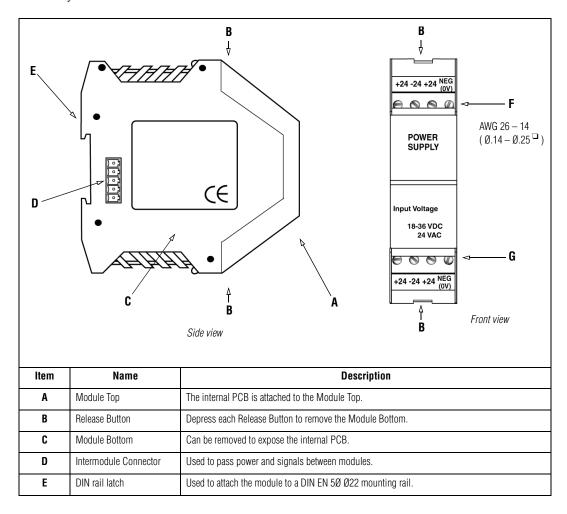

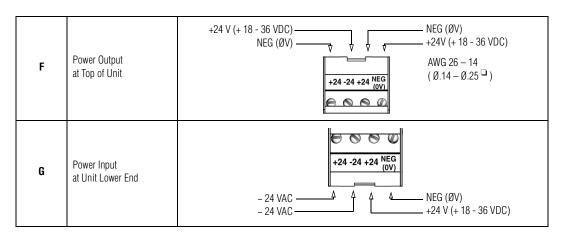

#### Gateway interface module

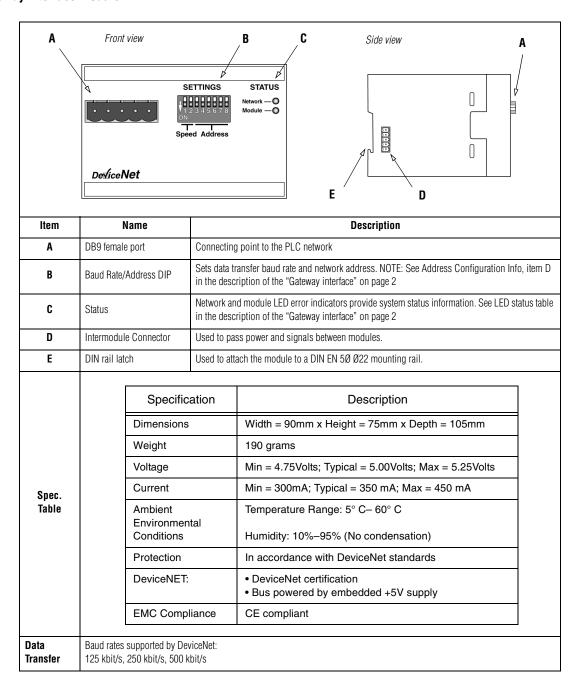

# Safety and troubleshooting

When successfully connected to a DeviceNET industrial network, there should **always** be some type of message on each ALPHA sign connected to this network:

| PROBLEM:                         | No message appears<br>on ALPHA sign                                                                                                    | "No Network Activity"<br>message appears on<br>ALPHA sign                                                                                                   | "NO BACKGROUND  MESSAGE"  appears on ALPHA sign                                                                        | Message Error-Specific message<br>number is displayed, for example<br>"Message # 0024"                                                                                                    |  |  |  |
|----------------------------------|----------------------------------------------------------------------------------------------------|----------------------------------------------------------------------------------------------------|----------------------------------------------------------------------------------------------------|----------------------------------------------------------------------------------------------------|--|--|--|
| Possible<br>Causes               | <ul> <li>Network wiring fault</li> <li>PLC fault</li> <li>ALPHA sign fault possible sign hardware failure or a PLC is trying to display a message that was not programmed into the sign.</li> <li>Message(s) too long for preset file size</li> <li>Not switched on/plugged</li> <li>The only character programmed into the message is a "space".</li> </ul> | Network wiring fault     PLC fault     ALPHA sign fault     ALPHA sign timeout because there was network activity for a least 3 seconds     Gateway offline | correct.  • The sign has not received any message to display. (This is not an error condition)                         | Blank message":  Either this message was never edited and never downloaded to the display, or  Messages that are invalid (with Gateway Messaging Software syntax errors) never make it to the display, they can not be downloaded with invalid content.  NOTE: The sign does not display "blank message" error ("Message # 0024", for example), if another, valid message is already running. The sign will only display the "blank message" error code when display memory has no other valid content. |  |  |  |
|                                  | <sup>1</sup> This is called the "background message". The <i>Gateway Messaging Software</i> can be used to change the wording of this message.                                                                                                    |                                                                                                    |                                                                                                    |                                                                                                    |  |  |  |
| LED<br>Indicators<br>Status Info | OFF F<br>No power F                                                                                                    | led Green Flashing AULT OK fault                                                                                                    | Network Network OFF Red Green FlashGr Off/offline Critical OK/Online Online/ or no pwr link failure Connected no conne | rn FlashRed Connect                                                                                                    |  |  |  |

## Network/Gateway data pathway

The Adaptive Gateway allows for the exchange of data between a PLC and an ALPHA sign(s) to activate messages and show real-time data on a system. The Gateway is connected to the ALPHA signs via a multi-drop (RS485) network. This network will support up to 32 drops before requiring a repeater. These displays can be addressed from 001 to 255 by using the handheld remote control. (See the *Gateway Messaging Software* manual; messages are created in *Gateway Messaging Software*, then they are stored in the sign(s) memory.) The ALPHA sign can store up to 4000 messages (1-4000) and can support up to 100 variables (1-100). The roller coaster link following table shows signs memory allocations and meaning.

#### ALPHA sign with Gateway firmware) **Data Storage and Message Limits** Register # 1 to 100 used for Variables Variable #1 (+ or - integer value) Variable #2 (+ or - integer value) Variable #3 (+ or - integer value) Write Read 100 Variable #100 (+ or - integer value) 101-2 for Msg. Processing; 103/167 Active queue Register # 101 Message Activation Register (Message # to turn on) Write 102 Message Deactivation Register (Message # to turn off) 103 Message gueue (all currently running messages) 104-166 Read can not write data/ not accessible 167 with the write Message # Memory Limit/Average Message Length to Capacity command Msg. #1 (100\* or 50\*\* characters) Msg. #2 (100\* or 50\*\* characters) Write during Msg. #3 (100\* or 50\*\* characters) 3 download only 2000\* or Msg. #2000 (100\* or 50\*\* chars.) 4000\*\* NOTE: Message total decreases as avg. length increases-2000 total w/Avg. length 100 chars. or 4000 msgs. if average is 50 characters

# How messages and variables are stored inside ALPHA signs

#### Installing the Gateway I/O interface

Before you configure the Gateway on the network, set the node address with the two rotary switches on the face of the module (available addresses from 1 to 99; 0 is not a valid address for the Gateway interface module.) Once the Gateway is configured, the node address can't be changed during operation.

#### DeviceNet .EDS file.

Each device on a DeviceNet network is associated with an \*.eds file, which contains all the necessary information about the Gateway. This file is used when configuring the Gateway on a DeviceNet network. After the *Gateway Messaging Software* is installed on your system (for example, to your c: drive), the file can be located under C:\Program Files\Adaptive Micro Systems\Gateway Messaging Software\\*.eds. When loading the.esd file to your system, set the input and output parameters as follows:

- 32 Words (64 Bytes) out for the PLC Output Data table from the PLC to the Gateway.
- 16 Words (32 Bytes) in for the PLC Input Data table from the Gateway to the PLC.